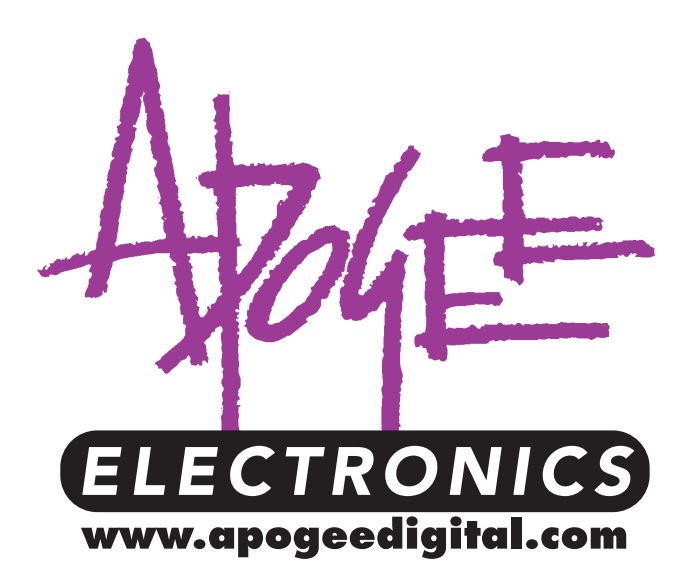

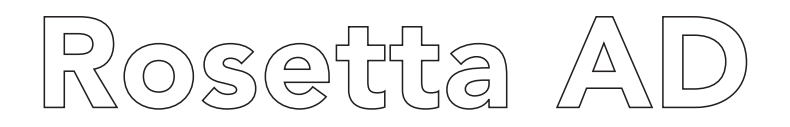

24-bit 2-channel A/D Converter

44.1/48 kHz version & 44.1/48/88.2/96 kHz version

*Owner's Manual and UV22HR® License Agreement v3.0 – May 2000 Firmware revision 3.0.0 – inc. Single-Wire*

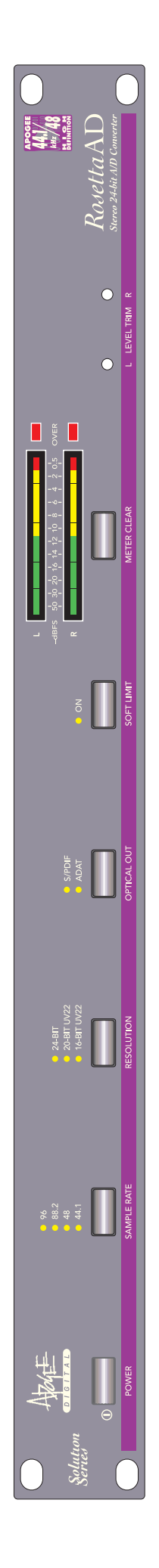

Operational instructions written by Joe Raia.

"Introduction to Digital Audio" by Julio Alvarez and Richard Elen. Production, editing and word-wrangling by Richard Elen.

SoftLimit and UV22 are Registered Trademarks of Apogee Electronics Corporation. All other trademarks are property of their respective holders.

Technology within the Rosetta AD may be covered by one or more patents that are the property of Apogee Electronics Corporation. Infringement of said patents may cause a rift in the space-time continuum resulting in your transition to an alternate Universe in which you have given all your money to lawyers.

#### Registered User Customer Support:

For customer support, please call (310) 915-1000 and ask for Tech Support, or email *support@apogeedigital.com*. Technical Support is available to registered owners.

Features and specifications subject to change without notice.

© 2000 APOGEE ELECTRONICS CORPORATION 3145 Donald Douglas Loop South Santa Monica, California 90405-3210 USA Tel: +1 310/915-1000 Fax: +1 310/391-6262 Email: *info@apogeedigital.com* Web: *http://www.apogeedigital.com/*

This manual is copyright ©2000 by APOGEE ELECTRONICS CORPORATION. All rights reserved. Under copyright laws, this manual may not be duplicated in whole or in part without the written consent of Apogee.

Rosetta AD User's Guide

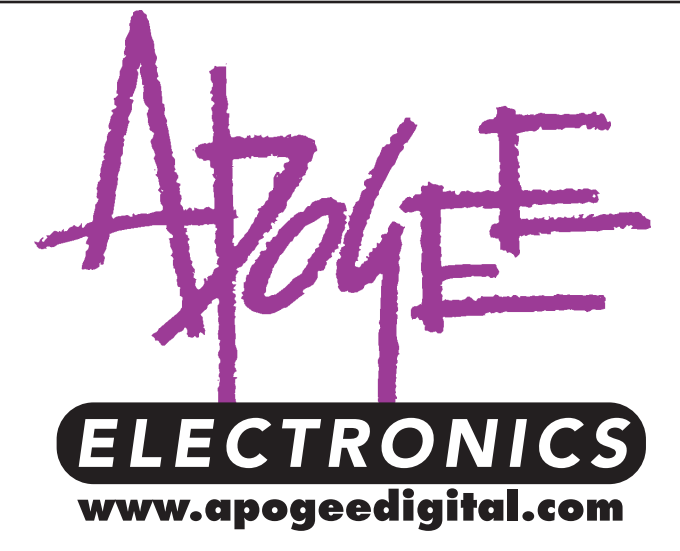

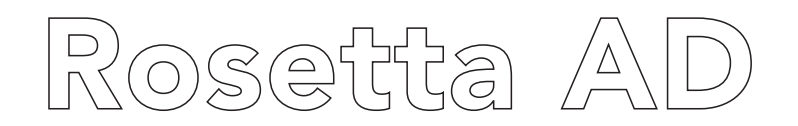

# 24-bit 2-channel A/D Converter

# 44.1/48 kHz version & 44.1/48/88.2/96 kHz version

*Owner's Manual and UV22HR® License Agreement v3.0 – May 2000 Firmware revision 3.0.0 – inc. Single-Wire*

# Warnings

CAUTION: To reduce the risk of electrical shock, do not remove the cover. No user serviceable parts inside; refer servicing to qualified personnel. To change the operating voltage or change the firmware EPROM, it is necessary to remove the cover of the unit. As a result, such operations must be carried out only by technicallyqualified personnel.

WARNING: To reduce the risk of fire or electrical shock, do not expose this appliance to rain or moisture.

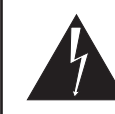

This symbol, wherever it appears, alerts you to the presence of uninsulated dangerous voltage inside the enclosure—voltage that may be sufficient to constitute a risk of shock. Operations indicated with this symbol should be carried out only by technically-qualified personnel.

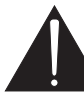

This symbol, wherever it appears, alerts you to important operating and maintenance instructions in the accompanying literature. Read the manual.

#### Environmental warnings

- Never touch the AC plug with wet hands.
- Do not use this unit in damp areas or near water.
- Avoid damaging the AC plug or cord and potentially causing a shock hazard.
- If liquids spill into or onto the Rosetta AD, disconnect the power and return to your dealer for servicing.
- This unit should only be connected to an AC power supply of the correct voltage. Check with your dealer if in doubt.
- Precautions should be taken so that the grounding or polarization of the AC power is not defeated.
- Unplug the AC cord when the unit is unused for long periods of time.
- This unit should only be cleaned as recommended by the manufacturer, or damage to the finish may result.
- To avoid potential damage to your unit, only use in areas where proper ventilation and moderate temperatures are assured.

#### Power warning

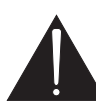

AC voltage ratings for electrical power vary from area to area. Severe damage to your unit is possible if your Rosetta AD is configured incorrectly for your local power. If in doubt, consult an Apogee dealer. A label adjacent to the power connector indicates the voltage to which the unit was set on leaving the factory.

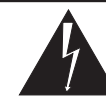

Instructions for changing the power input voltage are provided. We strongly advise you to check that the voltage label remains current and is updated if the input voltage setting is changed.

#### FCC warning

This equipment has been tested and found to comply with the limits for a Class A digital device, pursuant to Part 15 of the FCC rules. These limits are designed to provide reasonable protection against harmful interference when operated in a commercial environment. This equipment generates, uses, and can radiate radio frequency energy and, if not installed and used in accordance with the instruction manual, may cause harmful interference to radio communications. Operation of this equipment in a residential area is likely to cause harmful interference, in which case the user will be required to take whatever measures may be required to correct the interference at his own expense.

#### Copyright Notice

The Apogee Rosetta AD is a computer-based device, and as such contains and uses software in ROMs. This software, and all related documentation, including this Owner's Manual, contain proprietary information which is protected by copyright laws. All rights are reserved. No part of the software and its related documentation may be copied, transferred, or modified. You may not modify, adapt, translate, lease, distribute, resell for profit or create derivative works based on the software and its related documentation or any part thereof without prior written consent from Apogee Electronics Corporation, U.S.A.

# Registration and Warranty Information

Be sure to register your Rosetta AD, either by filling in the enclosed Registration Card or by completing the on-line registration form at our Web site: http://www.apogeedigital.com/register.html. If you do so, Apogee can contact you with any update information. As enhancements and upgrades are developed, you will be contacted at the registration address. Firmware updates are free for the first year of ownership unless otherwise stated. Please address any inquiries to your dealer or directly to Apogee at:

APOGEE ELECTRONICS CORPORATION, 3145 Donald Douglas Loop South, Santa Monica, CA 90405, USA. TEL: (310) 915-1000, FAX: (310) 391-6262 email: support@apogeedigital.com. Web: http://www.apogeedigital.com/

APOGEE ELECTRONICS CORPORATION warrants this product to be free of defects in material and manufacture under normal use for a period of 12 months. The term of this warranty begins on the date of sale to the purchaser. Units returned for warranty repair to Apogee or an authorized Apogee warranty repair facility will be repaired or replaced at the manufacturer's option, free of charge. All units returned to Apogee or an authorized Apogee repair facility must be prepaid, insured and properly packaged. Apogee reserves the right to change or improve design at any time without prior notice. Design changes are not implemented retrospectively, and the incorporation of design changes into future units does not imply the availability of an upgrade to existing units.

This warranty is void if Apogee determines, in its sole business judgment, the defect to be the result of abuse, neglect, alteration or attempted repair by unauthorized personnel.

The warranties set forth above are in lieu of all other warranties, expressed or implied, and Apogee specifically disclaims any and all implied warranty of merchantability or of fitness for a particular purpose. The buyer acknowledges and agrees that in no event shall the company be held liable for any special, indirect, incidental or consequential damages, or for injury, loss or damage sustained by any person or property, that may result from this product failing to operate correctly at any time.

*USA: Some states do not allow for the exclusion or limitation of implied warranties or liability for incidental or consequential damage, so the above exclusion may not apply to you. This warranty gives you specific legal rights, and you may have other rights which vary from state to state.* 

# Service Information

If the Rosetta AD is kept in a clean environment free of **excess dust, moisture and heat**, it will give years of trouble-free service.

The Rosetta AD contains no user-serviceable components: refer to qualified service personnel for repair or upgrade. Your warranty will be voided if you tamper with the internal components. If you have any questions with regard to the above, please contact Apogee.

In the event your Rosetta AD needs to be upgraded or repaired, it is necessary to contact Apogee prior to shipping, and a Return Materials Authorization (RMA) number will be assigned. This number will serve as a reference for you and helps facilitate and expedite the return process. *Apogee requires that shipments be pre-paid and insured* — unless otherwise authorized in advance. IMPORTANT: Any shipment that is not pre-paid or is sent without an RMA number will not be accepted.

# Declarations of Conformity

### Declaration of Conformity—FCC

#### Apogee Rosetta AD

This device complies with Part 15 of the FCC Rules. Operation is subject to the following two conditions:

(1) This device may not cause harmful interference, and

(2) This device must accept any interference received, including interference that may cause undesired operation.

This equipment has been tested and found to comply with the limits of a Class B digital device, pursuant to Part 15 of the FCC Rules. These limits are designed to provide reasonable protection against harmful inteference in a residential installation. This equipment generates, uses and can radiate radio frequency energy and, if not installed and used in accordance with the instructions, may cause harmful interference to radio communications. If this equipment does cause harmful interference to radio or television reception, which can be determined by turning the equipment off and on, the user is encouraged to try to correct the interference by one or more of the following measures:

- 1. Re-orient or relocate the receiving antenna.
- 2. Increase the separation between the equipment and receiver.
- 3. Connect the equipment into an outlet on a different circuit from that to which the receiver is connected.
- 4. Consult the dealer or an experienced radio/TV technician for help.

NOTE: The use of non-shielded cable with this equipment is prohibited.

CAUTION: Changes or modifications not expressly approved by the manufacturer responsible for compliance could void the user's authority to operate the equipment.

Apogee Electronics Corporation, 3145 Donald Douglas Loop South, Santa Monica, CA 90405. Betty Bennett, CEO.

#### Industry Canada Notice

This Class B digital apparatus meets all requirements of the Canadian Interference-Causing Equipment Regulations.

Cet appareil numérique de la classe B respecte toutes les exigences du Règlement sur le matérial brouilleur du Canada.

#### Declaration of Conformity – CE

Apogee Electronics Corporation hereby declares that the product, the Rosetta AD, to which this declaration relates, is in material conformity with the following standards or other normative documents:

• EN50081-1/EN55022; 1995

• EN50082-1/IEC 801-2, 3, 4; 1992 following the provisions of:

- 73/23/EEC Low Voltage Directive
- 89/336/EEC EMC Directive

#### Declaration of Conformity – Japan

Apogee Electronics Corporation hereby declares that the Rosetta AD, to which this declaration relates, is in material conformity with the VCCI Class A standard.

#### Declaration of Conformity – Australia

Apogee Electronics Corporation hereby declares that the Rosetta AD is in material conformity with AN/NZS standard requirements.

# Licensing and Legal Information

Carefully read the following legal agreement prior to using the UV22HR process provided in the Rosetta AD. *Use of UV22HR constitutes your acceptance of these terms. If you do not agree to the terms of the agreement, promptly return the Rosetta AD and the accompanying items, including written materials and containers to the location where you obtained them for a full refund.* 

**1. License Grant** APOGEE ELECTRONICS CORPORATION ("Apogee") hereby grants to you, the Purchaser (either as an individual or entity), a personal, non-transferable, and non-exclusive right to use the UV22HR Process provided with this license. You agree you will not copy the materials accompanying the Rosetta AD. The material contained in this manual consists of information that is the property of Apogee and is intended solely for use by the purchasers of the equipment described in this manual. Apogee expressly prohibits the duplication of any portion of this manual or the use thereof for any purpose other than the operation or maintenance of the equipment described in this manual without the express written permission of Apogee.

2. Copyright You acknowledge that no title to the intellectual property in the Rosetta AD is transferred to you. You further acknowledge that title and full ownership rights to the Rosetta AD will remain the exclusive property of Apogee, and you will not acquire any rights to the UV22HR process except as expressly set forth above.

**3. Reverse Engineering** You agree that you will not attempt (and, if you are a corporation, you agree to use your best efforts to prevent your employees and contractors from attempting) to reverse compile, modify, translate or disassemble the UV22HR Process Software in whole or in part.

4. Customer Remedies Apogee's entire liability and your sole and exclusive remedy shall be, at Apogee's option, either to (a) correct the error, (b) help you work around or avoid the error or (c) authorize a refund or replacement (at Apogee's option), so long as the Rosetta AD, documentation and all accompanying items are returned to Apogee according to the instructions on the Warranty Information page opposite, with a copy of your receipts.

#### CAUTION

Any changes or modifications not expressly approved by APOGEE ELECTRONICS CORPORATION could void your authority to operate this equipment under the FCC rules.

### OWNER'S RECORD

The serial number is located on the rear panel of the unit. We suggest you record the serial number in the space provided below. Refer to it whenever you call an authorized Apogee Electronics repair facility or the manufacturer. Please be sure to return your completed warranty card immediately!

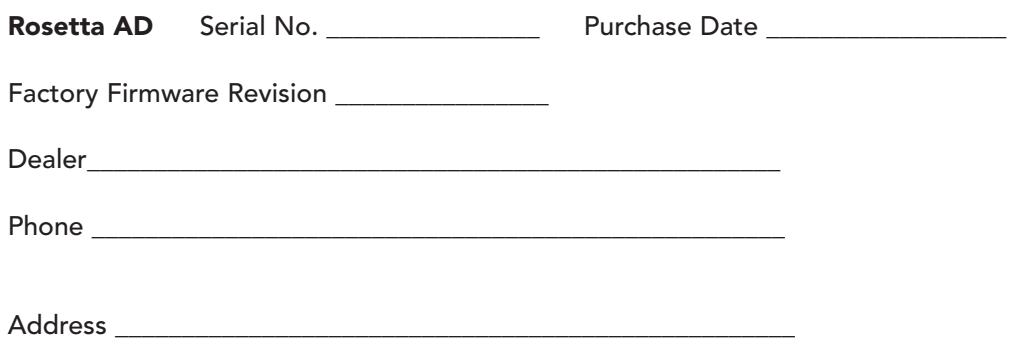

### User's Installation Notes

Space left blank for user tracking of factory modifications, option installations, software upgrades, manual revisions/ addenda, internal settings.

### About This Manual

This manual was written to help you to use this product to its fullest potential. Although the Rosetta AD is inherently simple to operate, it may contain features that may not be obvious from the front panel. Therefore, reading this manual is recommended to unlock the full value of this product.

This manual was also written to prevent misuse of this product. Should you run into a problem when operating the Rosetta AD, the solution is hopefully contained in the following pages. We expect that this manual will serve as the basis of your diagnosis of problems encountered and hope it will be used as such prior to any calls to technical support at Apogee.

Remember — before calling technical support at Apogee, you must register this product either by sending in the registration card or by registering on the Apogee Web site (http://www.apogeedigital.com). The technical support specialist will refer to the manual during your call and will expect that you have read it and understand the product to some degree.

If you have any suggestions on how to improve this owner's manual, please forward them to support@apogeedigital.com or fax them to +1-310-391-6262.

# **Table of Contents**

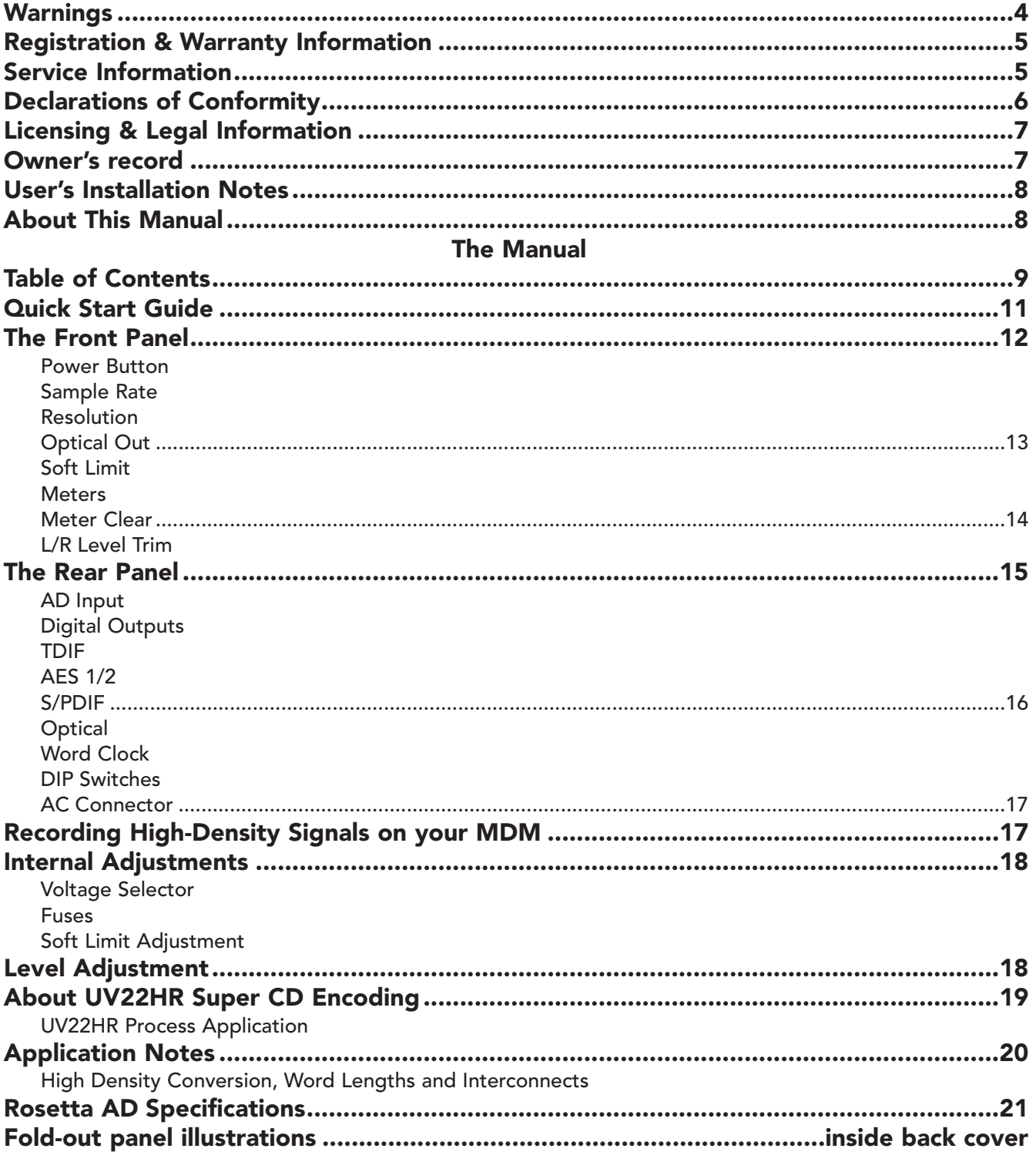

This page intentionally left blank.

# Quick Start Guide

Congratulations! You have just purchased one of the finest analog-to-digital converters available. Please take a few minutes to fill out and return the warranty registration card. In order to get technical support and warranty repairs, you must return your warranty registration card, or register your unit on-line at http://www.apogeedigital.com/. It won't take you long, it will cost you the price of a stamp or less, and you'll be happy you did later on.

Your Rosetta AD is shipped from Apogee ready to go. It has spent at least two days 'burning-in'. This burn-in procedure involves powered operation at elevated temperatures to isolate units that would possibly fail due to component defects.

We recommend that you read this entire manual to get the most out of your new converter.

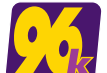

In this manual, sections printed in bold type and/or prefaced by the "96k" logo refer to additional considerations when using the Rosetta 96.

Remember that if you have a standard 44.1/48 kHz sampling Rosetta AD, you can always upgrade it to add 88.2/96 kHz sampling capability. See your Apogee dealer for upgrade details.

If you're anxious to start using the Rosetta, you'll find that its operation is intuitive. This quick-start guide is designed to quickly get you up and running.

- 1 Connect your left and right analog inputs to the rear panel XLR connectors. The input polarity is set to pin 2 hot from the factory. Balanced or unbalanced signals are both accommodated automatically (no need to set anything on the unit). If your input is wired for pin 3 hot, on the back panel, place DIP switch #2 in the UP position (see page 16 for more information).
- 2 Connect the digital output from either of the AES/EBU male XLR connectors on the rear panel, the S/PDIF RCA connector, the optical output connector (ADAT or S/PDIF TOSLINK) and/or the TDIF connector (Tascam DA-88/98/38) to the appropriate connector on your recording device. If you are using the TDIF format, connect the WORD CLOCK output of the Rosetta to the Word Sync input of your recorder and set the recording device to "WORD" clock.
- 3 Connect the AC power cord to the rear panel and into the wall.
- 4 Press the front panel power switch to power-up the Rosetta.
- 5 Select the SAMPLE RATE (typically 44.1 or 48 kHz).
- 6 Select the RESOLUTION to 24-bit, 20-bit UV22HR, or 16-bit UV22HR depending on the capabilities of the system that you are using.
- 7 Your Rosetta should now be sending digital audio. Confirm this by looking at the meters of the receiving device.

### The Front Panel

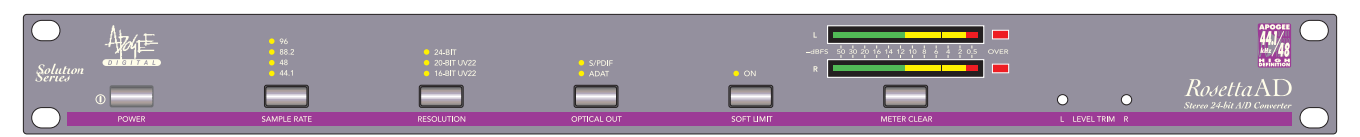

*See also the fold-out front and rear panel diagrams at the end of this manual.*

#### POWER BUTTON

Press for power on. Press again for power off.

#### SAMPLE RATE

Selects the sample rate (sampling frequency) for the digital outputs and word clock output to either 44.1 kHz or 48 kHz (the upper two LEDs are unused). The Rosetta 96 also includes 88.2 kHz and 96 kHz selections and uses the upper two LEDs.

#### Tips

- Select 44.1 kHz to record to Compact Disc (CD-R).
- Some consumer DAT recorders can only record at 48 kHz.
- The default sample rate for recording on the original Alesis ADAT ('black face') is 48 kHz.
- Please consult the respective equipment manuals for any limitations on sample rate selections.

Most recording devices will automatically lock to the incoming sample rate when "digital input" is selected. If your device does not automatically do so, manually select the same sampling rate for both the Rosetta and the recording device and/or configure the receiving device to clock from its digital input.

Recording equipment will only accept 88.2 and 96 kHz sampling rates if equipped to do so. 88.2 and 96 kHz signals are supplied using the two industry-accepted methods. In 'double-wire' (also called 'double-wide') mode, the high resolution signals are supplied via the Rosetta's AES outputs – the left channel via AES 1 output and the right channel via AES 2 output. To configure the Rosetta for double-wire mode, place DIP switch 6 in the UP position. The other transmission method for 88.2 and 96 kHz signals is the 'single-wire' (sometimes called 'double-fast) method. This method uses only one AES (or S/PDIF) output for transmission of both the left and right channels, similar to the AES3 standard widely used for normal 44.1 and 48 kHz signals. *To configure the Rosetta for single-wire mode, make sure that DIP switch 6 is in the DOWN position. Check your recording device to see whether it uses the double-wire or single-wire mode.*

While the Rosetta is set to 88.2 or 96 kHz sampling rates and the unit is configured for double-wire operation, the S/PDIF coaxial and optical outputs will output every other sample. So, for example, if the Rosetta is set to 96 kHz, the S/PDIF outputs will output 48 kHz audio. Keep in mind that this audio has not been converted from analog using the proper filters for 44.1/48 kHz sampling rates. Therefore, the audio output from the S/PDIF outputs while in double-wire 88.2/96 kHz mode may have aliasing components and therefore should be used as a quick reference only. *We recommend that you do not use the S/PDIF outputs as the main output feed while in 88.2/96 kHz mode.* While the Rosetta is in 88.2/96 kHz sampling rate and the unit is configured for single-wire operation, the S/PDIF coaxial and optical outputs will deliver single-wire 88.2/96 kHz.

#### RESOLUTION

Selects the word length (also referred to as bit rate or resolution) for the digital output. Note that the Rosetta always converts analog to digital at 24-bit resolution.

To output a 16-bit or 20-bit signal, the UV22HR process can be applied by selecting '16-bit UV22' or '20-bit UV22' respectively.

If you need to record on to a 16-bit or 20-bit device without UV22HR, select '24-bit'. The recording device will truncate (i.e., not use) the least significant bits (LSBs). See the section on UV22HR for more information. If the recorded audio is going to be de-tuned (pitched-down) by more than a major third, data-compressed by a 'lossy' compression system or 'normalized', be aware of (and listen carefully for) artifacts that can occur as a result of mixing these processes. *Ideally, UV22HR should be the final process applied to the digital signal. NOTE: UV22HR cannot be applied to 88.2 and 96 kHz signals. In virtually all cases, stereo recording systems capable of operation at 88.2 or 96 kHz will also be capable of 24-bit operation.*

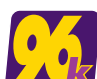

The software of the Rosetta 96 prevents you from selecting any of the UV22HR settings when sampling at 88.2 kHz and 96 kHz. If you try to select any of the UV22HR settings while operating at these sample rates, an error will be indicated by the 88.2 or 96 LED flashing. Also, if you are operating at a lower sample rate and using either of the UV22HR settings, the resolution will automatically switch to '24-BIT' as soon as you switch to a higher sampling rate (88.2 or 96 kHz).

#### OPTICAL OUT

Selects which of the two formats, S/PDIF Optical ("TOSLink") or ADAT, will be provided via the optical output on the rear panel.

- Set to ADAT when recording to a device with an ADAT format optical input (if using an ADAT XT, be sure to set the ADAT to DIG clock).
- Set to S/PDIF when recording to a device that accepts the S/PDIF format (these devices include many DAT recorders, CD recorders, consumer electronics recorders, etc).

*NOTE: The recording system's manual will indicate whether it accepts ADAT format or S/PDIF Optical ('TOSLink') input.*

There are differences in the two formats as follows:

- S/PDIF format is output as simply two channels: left and right.
- ADAT format is output as L/R channels repeated across the eight ADAT channels. So, ADAT channel 1 will receive the left channel; ADAT channel 2 will receive the right channel; ADAT channel 3 will receive the left channel; ADAT channel 4 will receive the right channel and so on. Simply record-arm the tracks on which you wish to record.

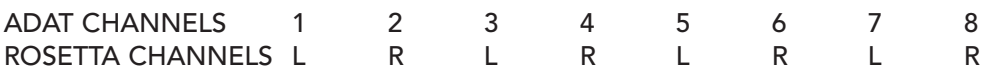

The ADAT channel routing applies for the TDIF output as well.

NOTE: If you have the Rosetta 96 and an ADAT or TDIF recorder, be sure to read "Recording High Density Signals with your MDM" on Page 17.

#### SOFT LIMIT

Selects Apogee's proprietary Soft Limit function on both analog (A/D) inputs. Soft Limit is an analog process used to control 'overs' so that more perceived level can be recorded unto tape/disc. Soft Limit can be used in any stage of the recording/mixing/mastering process (on analog signals only). Its lack of audible artifacts makes it ideal for use as a final L/R limiter for mixing and mastering. Soft Limit comes calibrated from Apogee to what we feel is an optimum setting based on years of user feedback. The Soft Limit circuit never needs re-calibration; however, if you wish to make adjustments see page 18.

When the 'Soft Limit' button is pressed and held for two seconds it will take on its secondary function which is 'Cal Mode'. Cal Mode provides an easy way to calibrate the Rosetta to within  $\pm$  0.1dB. For a detailed explanation of Cal Mode see page 18.

#### **METERS**

13-segment digital meters.

#### Rosetta AD User's Guide

The digital scale ('dBFS' or 'decibel full-scale') differs significantly from the conventional analog scale. The difference is that these 'zeros' are not the same kind of thing. The maximum level on a digital meter is 0dBFS, (a digital "word" of all ones), which is a real, absolute limit, whereas analog signals can go well over '0 dB' on a VU meter without a problem. The Rosetta is set at the factory so that an analog input of '+4dBu' (0 VU on a professional console meter) translates into a digital level of '–16dBFS' (so, to attain 0dBFS, the converter must be fed +20 dBu). It can be adjusted so a +4dBu analog signal translates into a digital level in the range from –12dBFS (louder) to –20dBFS (softer). See L/R LEVEL TRIM below.

The 'over' LED indicates a digital level of 0 dBFS (full scale). The number of consecutive samples at 0 dBFS required to indicate an 'over' on the meters is selectable via DIP switches 3 and 4 on the back panel. See 'DIP Switches 1-8' below.

#### METER CLEAR

Clears the 'OVER' indication (red LEDs) on the L/R level meters.

When the 'Meter Clear' button is *pressed and held for two seconds* it will take on its secondary function which is an internal calibration of the 24-Bit Analog to Digital converter. Although the A/D converter is automatically calibrated as part of the power up sequence, you can re-calibrate whenever you want to – just be sure to wait five minutes after power has been applied. After five minutes the converter has reached thermal equilibrium, so re-calibration at this time will yield ultimate performance. The converter is also re-calibrated each time the sample rate is changed. You can visually tell that calibration is being performed: the L/R meter displays momentarily, illuminating the middle LEDs of each segment. As the Rosetta recalibrates itself fairly frequently, you will seldom need to do it manually. Note that this calibration is only an internal calibration of the A/D converter chip and has nothing to do with the manual level settings using the L/R level trim below.

#### L/R LEVEL TRIM

Adjusts the level sensitivity of the A/D section.

As discussed in the METERS description, digital and analog scales are different. The level trim pots allow you to set the Rosetta to an operating level that is convenient for your particular application. *See page 18 for proper level adjustment of your Rosetta.*

#### Tracking

Because of the unpredictable dynamic range of live performance, it's often desirable to have plenty of headroom to capture a performance without risking overs. In this case, you may want to set the Rosetta to –20 or –18dBFS. The SOFT LIMIT function will also prove to be a useful feature in live recording.

#### Mixing

Levels are usually more controlled during a mix. In this case, the Rosetta can be adjusted to –16 to –12 dBFS to lay down the final mix.

#### **Mastering**

In the mastering stage, it's often desirable to get the hottest signal on to tape. Hot transients are usually better-controlled at this stage. The converter does not need as much headroom, so it can be set to –12dBFS.

The chart on the next page shows the relationship between dBu and dBFS for the purposes of setting the levels on the Rosetta.

#### Rosetta AD User's Guide

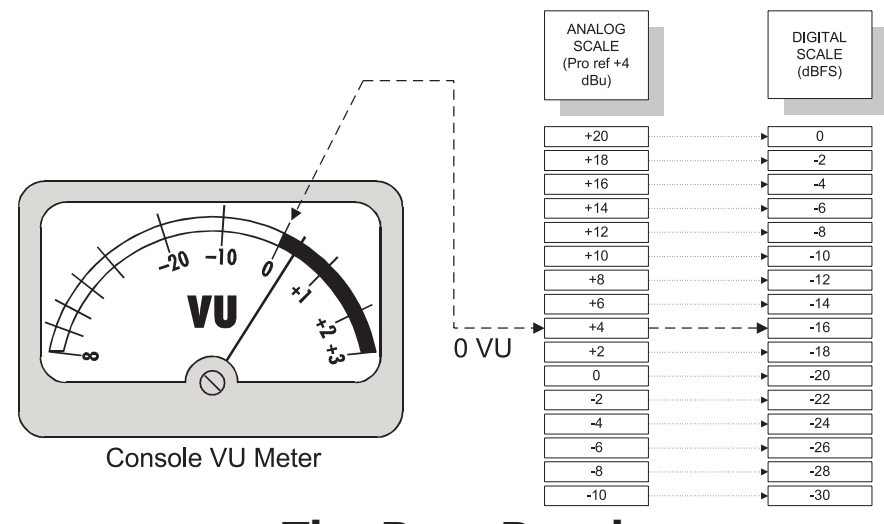

### The Rear Panel

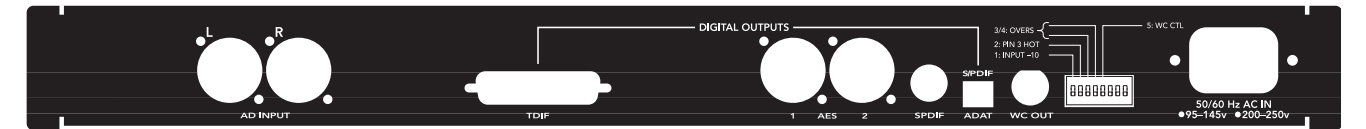

#### AD INPUT

Left and Right Analog inputs. The Rosetta is configured from the factory for pin 2 hot operation. *To change to pin 3 hot, set DIP switch #2 to the ON position.*

*Note: The Rosetta does not contain microphone preamplifiers, so a microphone cannot be connected directly to the AD inputs. Also, to accommodate the very high impedance outputs of guitars/basses, use a suitable preamplifier (or a "direct box") in between the Rosetta and your guitar/bass.*

#### DIGITAL OUTPUTS

All of the Rosetta's outputs are always active. Several different format recorders can be connected to the Rosetta and all will simultaneously receive the same audio.

#### TDIF

Tascam Digital Interface Format for use with Tascam's DA-88/38/98/78 and other devices equipped with the TDIF format. Make sure to use a Tascam-approved TDIF cable (such as the Tascam PW-88-S) – *a 25-pin computer cable will not work* because the TDIF pin configuration is different than that of point-to-point computer cables. *Using a non-authorized cable may damage the Rosetta and DA-88/38/98/78.*

NOTE: If you have the Rosetta 96 and an ADAT or TDIF recorder, be sure to read "Recording High Density Signals with your MDM" on Page 17.

#### AES 1/2

The industry standard AES/EBU (Audio Engineering Society/European Broadcast Union) format. In 44.1/48 kHz sampling modes, the Rosetta outputs the same AES/EBU signal from both AES outputs. This is convenient for making backup recordings to DAT during mixing, for example. Simply connect the AES output of the Rosetta to the AES/EBU input of the receiving device. Audio data and sync are carried in the same cable. Set the receiving device to 'digital in'. If the receiving device does not automatically switch its sync source to digital in, manually select the AES/EBU input as its sync source.

*NOTE: Be sure to use a quality digital cable for your interconnects. A standard microphone cable is not of high enough bandwidth to carry digital signals reliably.* For best sonic results, use a 110Ω cable created especially for digital audio such as Apogee's WydeEye AD 110 ohm (part # WE-XX).

When configured for 'double-wire' 88.2/96 kHz operation (see page 12 for more information) and 88.2 or 96 kHz is selected as the sampling frequency, the Rosetta 96 outputs the left channel on AES output 1 and the right channel on AES output 2. In this case, please be sure that the device being fed an 88.2 or 96 kHz signal from the Rosetta uses the double-wire method. If the receiving device uses the 'single-wire' (also called 'double-fast') method (both channels from one output at twice the speed), configure the Rosetta for single-wire 88.2/96 kHz operation (see page 12).

#### S/PDIF

Sony/Philips Digital Interface Format. S/PDIF is a popular digital interface format found on virtually all DAT recorders and many pro and semi-pro pieces of equipment. Simply connect the S/PDIF output of the Rosetta to the S/PDIF input of the receiving device. Audio data and sync will be carried in the same cable. Set the receiving device to 'digital in'. If the receiving device does not automatically switch its sync source to digital in, manually select the S/PDIF input as its sync source.

For best sonic results, use a 75Ω coaxial cable created especially for digital audio such as Apogee's WydeEye AD 75 $Ω$  (part # WE-RR).

#### SPDIF/ADAT [Optical Output]

Outputs either ADAT Optical format or S/PDIF Optical ("TOSLink") format according to the selection on the front panel. See front panel description.

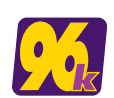

When configured for 'double-wire' 88.2/96 kHz operation (see page 12 for more information) and 88.2 or 96 kHz is selected as the sampling frequency, the S/PDIF output of the Rosetta 96 outputs every other sample. This signal can be recorded to a normal DAT recorder, for example, or can be used as a quick reference output. However, it is not recommended that this signal be used

as your main output signal (see page 12 for important precautions).

When configured for 'single-wire' 88.2/96 kHz operation and 88.2 or 96 kHz is selected as the sampling frequency, the S/PDIF output of the Rosetta 96 outputs a full 88.2 or 96 kHz signal. Be sure that the receiving device can accept a full high-density S/PDIF signal.

#### WC OUT

Word Clock output. Word Clock is used to synchronize a number of digital devices together. To use the Word Clock output, connect a high-quality 75 ohm cable from the WC OUT of the Rosetta to the Word Clock input of the receiving device. Set the receiving device to sync from its Word Clock input. The Word Clock output of the Rosetta is a really clean clock that can be used to synchronize your entire studio (at least all the devices with a WC input). A word clock signal can be 'chained' through successive devices using BNC 'T' splitters on the WC input of each device, with a 75 ohm terminator applied to the last device in the chain.

#### DIP SWITCHES 1-8:

- 1. DOWN (OFF) selects +4 dBu operation. UP (ON) selects –10dBv operation for the analog inputs (roughly equivalent to 11.5 dB difference in level).
- 2. DOWN (OFF) selects PIN 2 HOT operation for analog inputs. UP (ON) selects PIN 3 HOT operation.

DIP switches number 3 and 4 work together to determine the number of consecutive full scale samples (0dBFS) required to illuminate the 'over' LEDs on the meters (the default setting is both DIPs to DOWN).

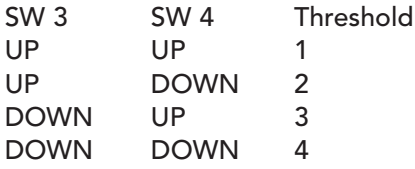

#### Rosetta AD User's Guide

The reason to have a selectable threshold for 'over' indication relates to the particular application at hand. For example, when recording percussive instruments with sharp transients, some engineers don't mind having the transients go 'over' for a few consecutive samples. In fact, some engineers record that way on purpose! In this case, set the over threshold to, say, 3 or 4 samples. The natural reaction when you see an over is to pull the level down, and while tracking this may not be quite as necessary.

You may also want to use SOFT LIMIT to enable you to get a hotter level without overs. But remember that even while recording percussion, you don't want too many consecutive overs, because harsh digital distortion can occur. Listen to the audio and see if it's distorted.

On the other hand, in a mastering application, it is often critical that all overs be dealt with and therefore, in this case, the threshold would best be set to one, so that every sample that is over indicates an over on the meter.

- 5. Rosetta 96 Only: DIP Switch 5 DOWN selects the Word Clock output to be equal to the selected sample rate. UP selects the Word Clock output to be 44.1/48 kHz only, irrespective of whether the sample rate is set to 44.1/48 or 88.2/96 kHz. Some devices requiring Word Clock synchronization can only sync to 44.1/48 kHz, even if they are running at higher rates. In addition, when recording 88.2/96 kHz stereo signals on a conventional MDM using ABS 96 bit-splitting (see next page) a TDIF MDM such as the DA-88 will require Word Clock at 44.1/48 kHz, even though the unit is being used to record two 24/96 channels via bit-splitting.
- 6. Rosetta 96 only: DIP Switch 6 UP selects double-wire operation, while DOWN selects single-wire (double-fast) operation at high sample rates. Check that this switch is set correctly to suit the high sample rate implementation of your recording device.

#### AC CONNECTOR

Accepts IEC type AC plug. Check that the voltage setting is correct for your location. The voltage set at the factory is indicated next to the AC connector. Be sure that if the internal voltage selector is changed, this indication is updated.

# Recording High-Density Signals on your MDM

#### Rosetta 96 only

A major challenge when you want to use high sample rates is, simply, "What can I record it on?" There are still not too many 88.2/96 kHz sample rate recorders, and even fewer affordable ones. Luckily, with the Rosetta 96, you can use the eight tracks of your existing 16-bit, 44.1/48 kHz sampling modular digital multitrack (MDM) to record two channels of 24-bit, 88.2 or 96 kHz sampling. We call this technique "ABS 96" – Apogee Bit Splitting for 88.2 and 96kHz sampling. ABS 96 is engaged automatically on the ADAT Optical and TDIF interfaces when the Rosetta 96 is set to 88.2 or 96 kHz sample rates. To record with ABS 96, simply select the desired sample rate on the Rosetta (88.2 or 96 kHz). Insure that your MDM is locked to the external digital clock. If you are using the TDIF interface, connect a Word Clock cable from the Rosetta to Word Sync In and note the setting of DIP Switch 5 (see p16). Remember to record on all eight tracks of the MDM to capture a two channel, high density signal.

While the Rosetta 96 includes the capability of recording an ABS 96 signal, it is an A/D only, and as a result has no means of decoding the ABS 96 tracks and re-assembling them into a stereo 24/96 stream. To do this, you will need an Apogee D/A converter such as that in the Apogee PSX-100. Of course, if you are mastering with the Rosetta 96, you can inform your mastering house that you are using ABS 96 and they can employ their own Apogee unit to recover the stereo data.

# Internal Adjustments

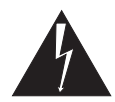

*The following information is provided for authorized technicians only and is not intended for use by the user. Adjustment of internal settings by non-authorized personnel will void the warranty. Technicians are expected to follow appropriate ESD practices.*

#### The Voltage selector

This is located inside the Rosetta, adjacent to the AC connector. The two settings are as follows: "115VAC" accepts 95 to 145 V ac (USA and Japan). "230VAC" accepts 200 to 250 V ac (most of Europe). 50 or 60 Hertz supplies may be used in either case. The correct setting should already be selected for your area so, unless otherwise indicated, this should not be changed.

#### Fuses

The AC fuses are also inside the Rosetta, next to the voltage selector. If the Rosetta does not power up for some reason, check that all AC lines are connected, check that there is power coming from the wall (by connecting another device), and then check the internal fuses.

CAUTION For protection against risk of fire, replace only with same type and rating of fuse: 115V~ operation: 250V, 250mA, T (Slow Blow); 230V~ operation: 250V, 125mA, T (Slow Blow)

*DO NOT LIFT THE GROUND PIN. When tracing down hums and buzzes, the AC ground pin is often lifted to break 'ground loops'. Apogee does not recommend that you lift the ground pin on the Rosetta as AC spikes (that have no path to ground) can severely damage the unit.*

#### Soft Limit Adjustment

- 1. Make sure that your converter is properly aligned as discussed below.
- 2. Generate a 1 kHz tone using a function generator or oscillator from your console or test equipment.
- 3. Increase the output level of the oscillator until the 'OVER' LEDs illuminate.
- 4. Slowly reduce the output level of the oscillator while repeatedly tapping the 'METER CLEAR' button until the 'OVER' LEDs *JUST* go off. Note the output level of the oscillator.
- 5. Select the amount of headroom you wish to achieve using the Soft Limit circuit. The Soft Limit comes calibrated from Apogee at +4dB headroom, so we will use this number as an example.
- 6. Increase the output level of the oscillator by 4 dB. The 'OVER' LEDs should illuminate again.
- 7. Turn Soft Limit on.
- 8. Adjust the Soft Limit trimpots (VR12 for left, VR15 for right) on the AD Module inside the unit while repeatedly tapping the 'Meter Clear' button until the 'OVER' LEDs JUST go off.
- 9. You have just adjusted Soft Limit for +4 dB of additional headroom. You can change the amount of headroom by changing the output level of the oscillator in step 6.

### Rosetta Level Adjustment

Here is a quick guide to adjusting the level sensitivity of the Rosetta.

- 1. Press and hold the 'Soft Limit' button for two seconds. The Rosetta will enter "Calibration Mode" indicated by the Soft Limit LED flashing slowly.
- 2. Now the 12-segment bar graphs will have a range of –21dBFS (leftmost LED) to –10dBFS (rightmost LED) – ie, one dB per LED, rather than the value indicated by the labeling. In CAL mode, the "OVER" LED will illuminate when the signal level is within  $\pm 0.1$  dB of the level indicated by the appropriate meter segment.
- 3. Generate a 1kHz, +4dBu / 0VU tone using a function generator or oscillator from your console or test equipment and insert it into the analog input jacks.
- 4. Increase/decrease the analog input level with the 'Level Trim' pots using a 'tweaker' or small screwdriver.
- 5. As you increase/decrease gain you will notice the 'OVER' LEDs going on and off indicating you were at, and then passed, one of the standard calibration points within ±0.1 dB.

*Example:* You wish to align your Rosetta such that a +4dBu / 0VU input equals a digital level of –16dBFS. Reading the 12-segment bar graphs in Cal Mode tells us that –16dBFS equals the sixth bar from the left. Adjust the 'Level Trim' pots. As soon as the sixth bar illuminates, turn slowly until the 'OVER' LED illuminates. You are now calibrated to –16dBFS ±0.1 dB. If the 'OVER' LED came on and then went off, you have passed the ±0.1 dB threshold; turn SLOWLY in the opposite direction until the "OVER" LED comes on.

Press and hold SOFT LIMIT for two seconds to exit CAL mode. The Soft Limit LED will stop flashing.

# About UV22HR Super CD Encoding

Squeezing more performance from a digital recording is not a new idea. It began with adding white noise, called dither, to the digital audio. Plain dither was followed by different flavors of dither noise, then a process called 'noise shaping', and various forms of so-called 'bit mapping'. Systems have been introduced that store control information in the least-significant bits and use a special decoder to recover the data on playback.

Independent listening tests confirm that these systems either color the recordings we are trying to preserve, or compromise the audible noise floor. Encode/decode systems may sound good if they are decoded, but almost nobody owns a decoder!

Apogee UV22HR Encoding – the latest and most powerful development of Apogee's original UV22 process – is an entirely different approach. UV22HR does its job without sonic compromise, and without adding a sound of its own, preserving the sound stage and tonal balance of the original high-resolution source. The effects are even audible on original 16-bit recordings.

UV22HR Encoding adds an inaudible, algorithmically-generated concentration of energy around 22 kHz. Much as the bias on an analog tape recorder smooths out magnetic tape recording non-linearities, UV22HR silently captures resolution beyond 20-bits on a standard, 16-bit CD. In addition, this inaudible carrier smooths the rough edges of even the most inexpensive CD player or external converter. UV22HR makes your recordings sound better on all listening systems. Running already-mastered 16-bit sources through a UV22HR processor delivers sonic improvements that any user can realize on equipment they already own.

UV22HR is a very special information carrier: it is not a new flavor of dither noise. The truly unique statistical properties of UV22HR guarantee a constant white noise floor, very similar in character to analog tape noise, no matter what the input source. If you listen to a UV22HR encoded recording, you can hear a stable, accurate sound stage and faithful tonal balance more than 24dB into the noise – just as you do on analog tape.

Yet the UV22HR's low audible noise floor sits at the theoretical limit for a 16-bit system. Nothing is lost – but a great deal is gained. In listening test after listening test, engineers and reviewers alike choose UV22 over all other systems. Many thousands of CD titles have already been mastered using Apogee UV1000 Super CD Encoders, the AD-1000, and the industry-standard AD-8000 and PSX-100. Apogee's UV22 is today in use in the vast majority of US mastering houses, and it is estimated that as many as 80% of the hit records mastered in the United States today utilize UV22.

#### UV22HR Process Application

*UV22HR Encoding is best applied as the final step in the signal chain* before the actual mastering device. For example, if you are mastering a conventional 16-bit CD, but you have the ability to employ higher-resolution devices earlier in the chain, you should keep your signal at the highest resolution possible until the creation of the final master tape, and at that point apply UV22HR to reduce the word-length from high-resolution to the final 16-bit for Compact Disc. If you are recording at high density (long word-lengths, and 88.2/96 kHz or higher sample rates) and need to generate a 44.1 kHz 16-bit CD master or a 48 kHz 20-bit DVD-Video master, *first* handle the sample rate conversion at the maximum word length available; *then* use UV22HR to reduce the word-length when you have a 44.1/48 kHz signal. Sample-rate conversion is a tricky business at best, and you need the maximum resolution available when you do it. This is why we do not provide UV22HR at high sample rates.

Because of the addition of the UV22HR signal, we do not recommend that you use the UV22HR process more than once or twice on a signal. Multiple passes through the UV22HR process could degrade the noise floor of the system at the upper frequencies and produce artifacts.

Recordings to be used in a sample or sound effects disc can be UV22HR encoded if pitch shifting is not likely to be employed, or if pitch shifting upward only is to be used. Pitch shifting downward on processed signals risks making the normally ultrasonic UV22HR energy concentration audible.

#### Rosetta AD User's Guide

You can use UV22HR in conjunction with a wide range of both lossy and lossless compression technologies used in DVD mastering, such as Dolby AC-3, DTS, and MLP (Meridian Lossless Packing). In addition, UV22HR is a very useful technique when used in conjunction with Internet audio delivery systems such as 'MP3' (MPEG1 Layer III), Real Audio, QuickTime and other systems, where the ability of UV22HR to maintain high-resolution quality and detail at the 16-bit level means smaller, better-sounding files and streaming audio signals, offering more effective use of available bandwidth.

# Application Notes

#### High-Density Conversion, Word Lengths and Interconnects

Despite the apparent proliferation of "96 kHz" devices, and the apparent demand for them from end-users, it is only recently that standards have been agreed for "high density" (ie 24 or more bit, 88.2 kHz, 96 kHz and above) conversion. Nowhere is this more true than in the world of digital interconnection.

You can either use a single AES interface at double-speed (we call this 'single-wire'or 'double-fast' mode), or a pair of interfaces at normal speed (we refer to this as 'double-wire' or 'double-wide'). Both have advantages and disadvantages, and as a result their adoption in the industry is about 50/50. However it is worth noting that few, if any, digital cables are able to carry 'double-fast' signals any great distance. In most cases, the usable length of a digital cable is reduced by a factor of four. In addition, some AES/EBU routers may not support 'double fast' operation.

Apogee supplies both the single-wire and double-wire formats in the Rosetta 96. The formats are selectable via DIP switch #n on the back panel (see page 20).

At present, we do not support the use of UV22HR at high sample rates. The reason is simple: it is almost completely unnecessary. (If you're using the one machine we have ever heard of that records at 16-bit, 96 kHz, then I'm afraid we can't help you.) In most cases you will want to use shorter word-lengths in conjunction with lower sample rates – perhaps you'll record at 24/88.2, but you want to get a CD master at the end of the day. Or you are recording at 24/96 for a 20-bit, 48 kHz DVD-Video release. *Do your sample rate conversion first*. The longer you maintain the maximum word-length, the better it will sound. Apply UV22HR to the 24-bit signal at the final sample rate.

We are aware of the fact that the DVD-Audio specification allows for different sample rates in the same "family" (44.1/88.2/176.4 kHz or 48/96/192 kHz) for different surround channels – say 96 kHz for the front and 48 kHz for the rear – and that in theory you can use different word lengths as well or instead, including 88.2 and 96 kHz at 16 or 20 bits. However, the general view at present is that longer word lengths are worth maintaining, even more than high sample rates.

We are keeping a careful eye on developments in these areas and will review our design criteria in the light of industry requirements and developments. Check our Web site for the latest word: http://www.apogeedigital.com/

# Rosetta AD Specifications

#### Analog and A/D Converter

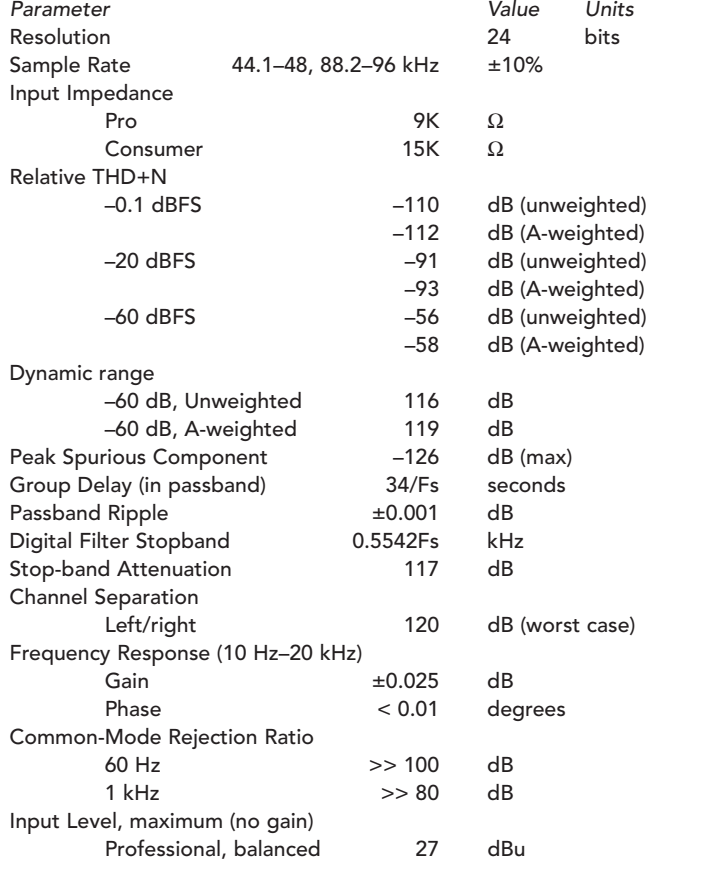

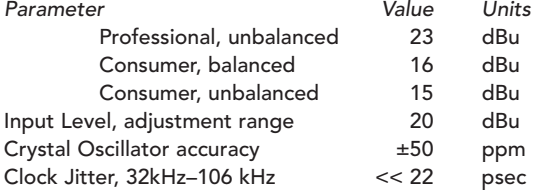

#### Digital Signal Processing

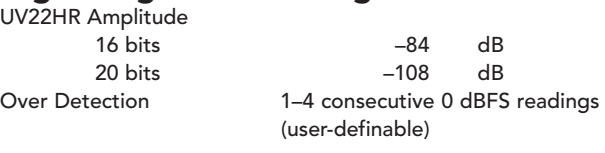

#### System

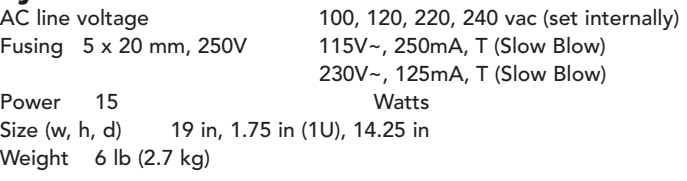

The Specifications above, and other information provided in this document, are subject to change without notice. Apogee Electronics Corporation reserves the right to make design changes without prior warning. Apogee, UV22, Soft Limit, AMBus, Clocked by Apogee, Apogee Bit-Splitting and the "96k" device are trademarks or registered trademarks of Apogee Electronics Corporation. Other trademarks are the property of their respective owners.

# The Apogee Rosetta AD – Front &

NOTE: These illustrations provide an overview of the controls and

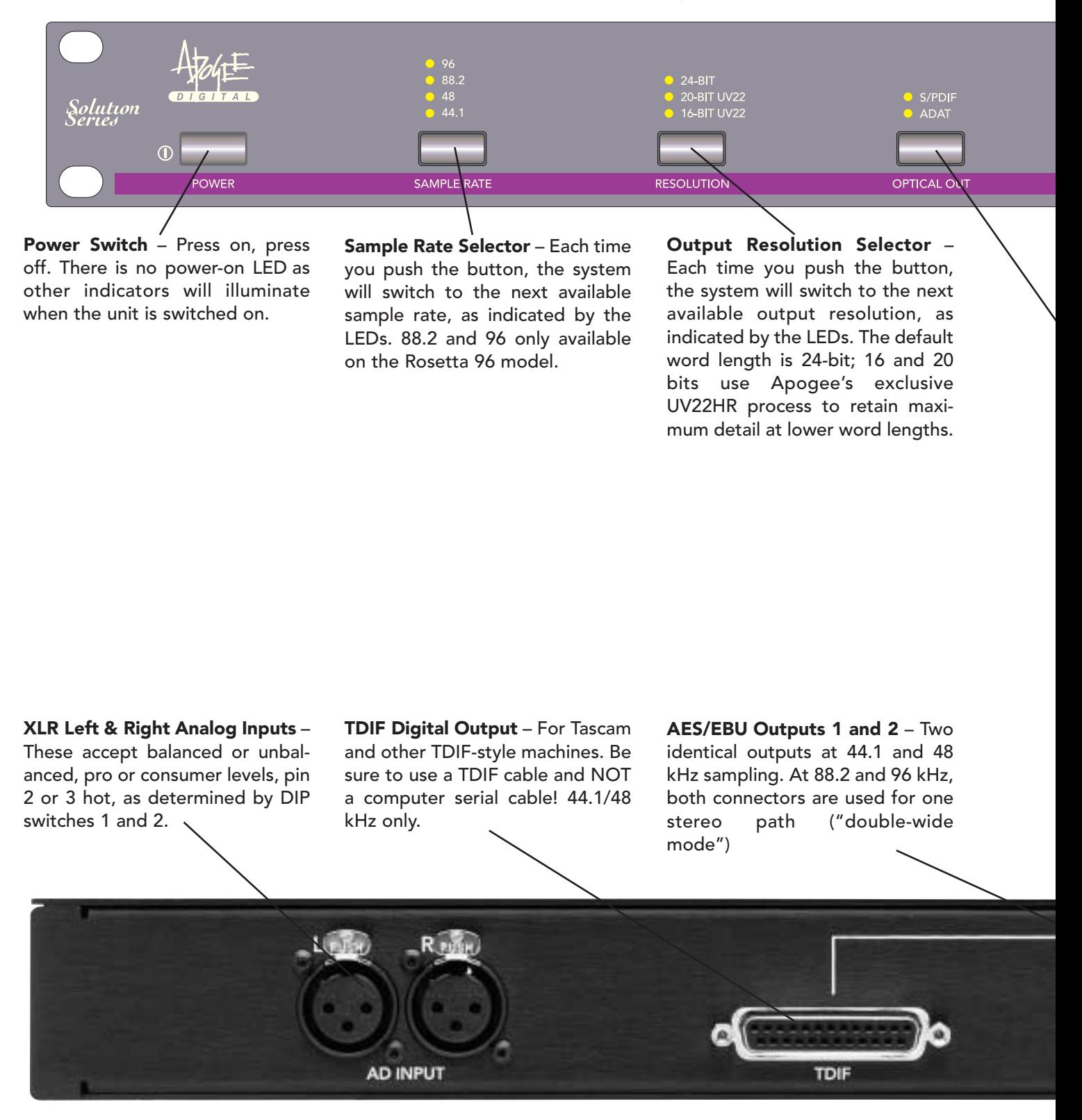

### Rear Panels, Controls & Connectors

connectors only. Refer to the manual for full operating instructions.

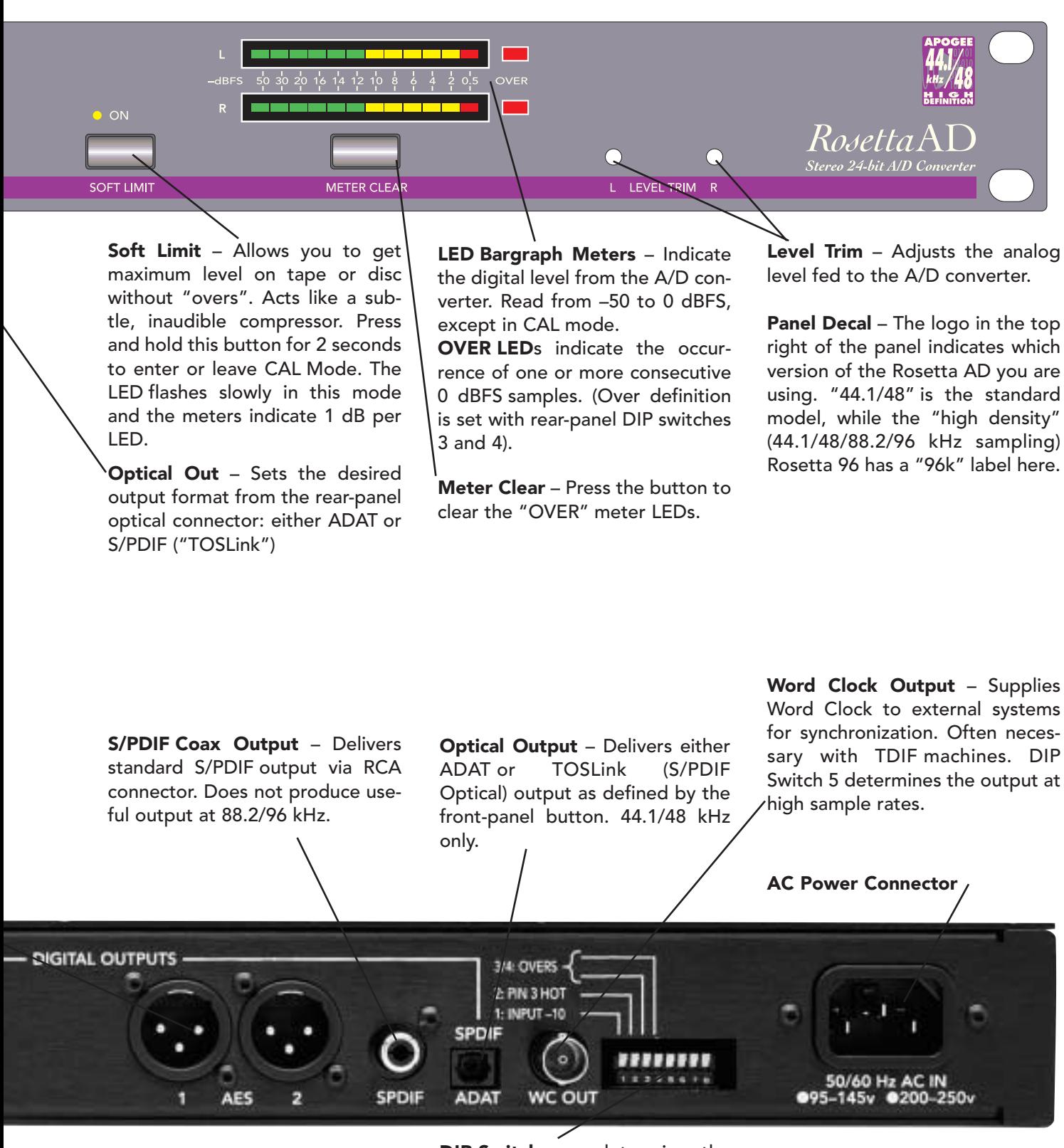

DIP Switches - determine the setting of various options. See manual for details!